## **Table of Contents**

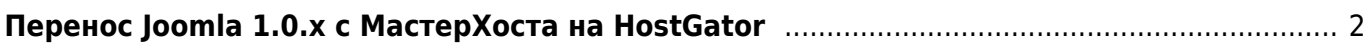

## <span id="page-1-0"></span>**Перенос Joomla 1.0.x с МастерХоста на HostGator**

[joomla,](https://kibi.ru/tags/joomla?do=showtag&tag=joomla) [masterhost](https://kibi.ru/tags/masterhost?do=showtag&tag=masterhost), [hostgator](https://kibi.ru/tags/hostgator?do=showtag&tag=hostgator)

- Через админку Joomla отключаем SEO
- Запаковываем сайт через SSH в архив:

zip -r joomla.zip joomla

и скачиваем архив

- Сохраняем бэкап MySQL на МастерХосте через PHPMyAdmin выбираем все таблицы от Joomla (jos\_…)
- Создаём на [HostGator](http://secure.hostgator.com/~affiliat/cgi-bin/affiliates/clickthru.cgi?id=kibizoid) из панели управления новую базу с пользователем
- Загружаем в базу бэкап через PHPMyAdmin на [HostGator](http://secure.hostgator.com/~affiliat/cgi-bin/affiliates/clickthru.cgi?id=kibizoid)
- Загружаем архив по FTP на [HostGator](http://secure.hostgator.com/~affiliat/cgi-bin/affiliates/clickthru.cgi?id=kibizoid), распаковываем архив через CPanel File Manager
- Правим **joomla/configuration.php** и **.htaccess**
- Если вместо русского текста на сайте одни вопросики ??????, то правим **joomla/includes/database.php**:

```
//Находим строку
//@mysql_query("SET NAMES 'utf8'", $this->_resource);
// Заменяем её на:
@mysql_query("SET NAMES 'cp1251'", $this->_resource);
```
- Создаём папку для хранения сессий, например **/home/username/session**, даём на неё права 755
- Через CPanel php.ini Quick Editor прописываем путь к папке для хранения сессий
- Проверяем, что у всех папок Joomla права не выше 755 (не 777), а у файлов 644, а не 666. В противном случае админка Joomla недоступна - ошибка 500, а журнал ошибок (доступен через CPanel) содержит примерно следующее:

```
SoftException in Application.cpp:544:
Directory "/home/username/public html/administrator"
is writeable by group
```
- Когда всё запускается хорошо, заходим в админку DNS-провайдера (в моём случае это nic.ru или mastername.ru) и заменяем список NS серверов Мастерхоста на Хостгаторские. Ждём сутки.
- Проверяем функционирование сайта по старому адресу.
- Правим **configuration.php** и **.htaccess** для включения SEO, включаем SEO через админку Joomla

.

From: <https://kibi.ru/>- **Киби.ru**

Permanent link: **<https://kibi.ru/joomla/task10>**

Last update: **2012/06/13 17:32**

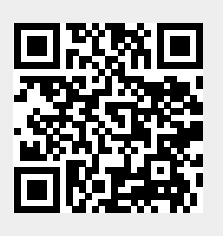